## Workflow Webhooks

Last Modified on 01/09/2020 1:33 pm EST

A Webhook is a feature that allows for data to be sent to other systems or endpoints (URLs) delivers data to other applications as it happens. Workflow Webhooks are objects that change the current values of workflow tags in the Call Flow tool utilizing Workflow Webhook Configurations to reroute calls and work flows. In Call Flows, these can be used in conjunction with Workflow Conditions to reroute calls to certain agents, certain ring groups, different IVRs, or any other Call Flow object.

## Setting Up & Maintaining Workflow Conditions

Navigate to the Kerauno **Dashboard > Call Routing > Call Flow** module of your system.

Select the route you would like to add a condition too.

You can drag & drop a **Workflow Condition** as a destination to any object.

In the right side of the **Call Flow Tool** there is an object called OC Worldfow Webhook . Drag and drop this selection over anywhere in the **Call Flow** where you would like to add a new webhook condition.

Once you land on where you want the tag to be updated, you will be prompted with a form similar to the one illustrated in Figure 01 below.

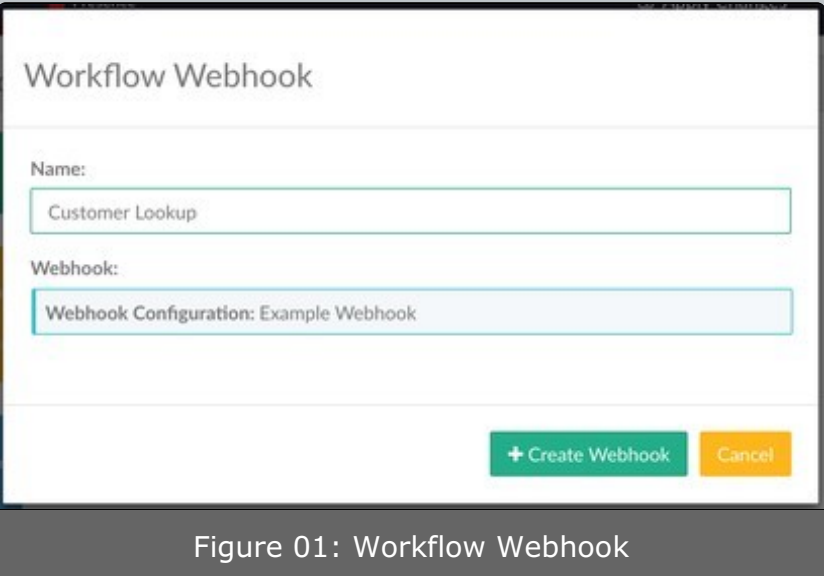

- The **Name** is the visual representation of the webhook in the **Call Flow Tool**.
- The **Webhook** is a defined **Webhook Configuration** that you would like to trigger at this point in the call flow.

Congrats! You now have a functioning **Workflow Webhook** in your Kerauno Workflow Platform.